## **Vejledning til sprogvisning i browser**

Hvilket sprog økologierklæringen vises på er afhængig af sprogindstillingen på din browser. Måden at skifte sprog på er forskellig fra være browser, nedenfor er en beskrivelse af hvordan man skifter indstilling på de mest almindelige udgaver.

## **Mozilla Firefox:**

I Firefox finder man indstillingen af visningssprog på siden Indstillinger/indhold eller ved hjælp af stien: <about:preferences#content> .

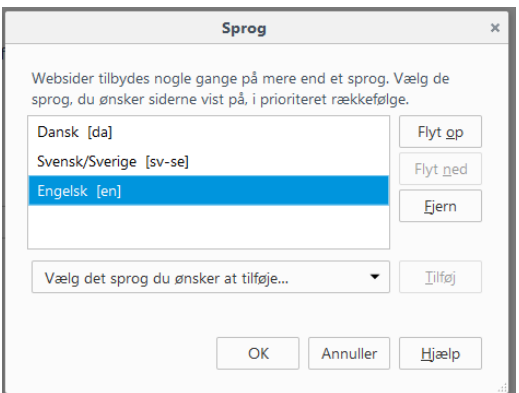

Det sprog siden vises på er det øverste sprog på denne liste.

## **Google Chrome:**

I Chrome finder man sprogindstillingerne på siden<chrome://settings/languages>

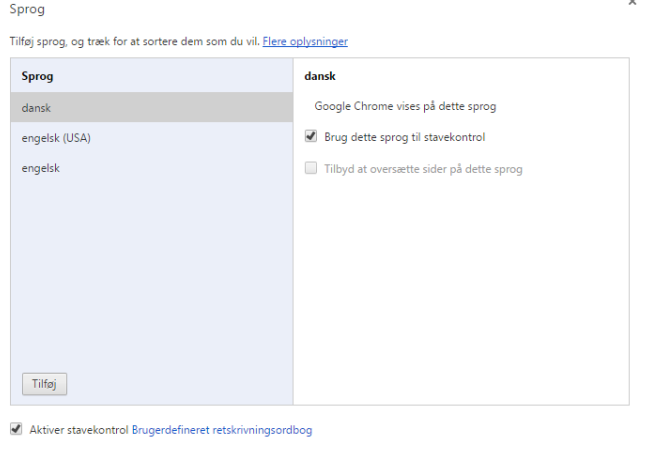

Fuldført

Det øverste sprog på listen er det hjemmesiden vises på, og ikke nødvendigvis det sprog browseren benytter til menuer mm.

## **Microsoft Internet Explorer**

I Explorer finder man visningsindstillingerne ved at klikke på **609** og efterfølgende klikke på knappen sprog

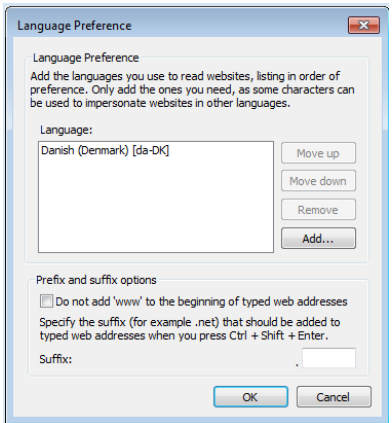

Det øverste sprog på listen er det hjemmesiden vises på, og ikke det sprog browseren vises i.